## **VirtualBox VM**

## **Guest Additions**

To upgrade the Guest Additions after upgrading the VirtualBox version, download the guest additions pack, shut down all virtual machines then start VirtualBox as root

sudo virtualbox

After installing the Guest Additions, close VirtualBox and restart it under your user account

## **Install Guest Additions on a Debian 11 guest operating system**

- 1. The following steps need to be taken inside the VM after the operating system has been installed
- 2. Install the kernel headers, DKMS framework, and build tools

\$ sudo apt update -y && sudo apt upgrade sudo apt install dkms linux-headers-\$(uname -r) build-essential

3. Attach the guest addition ISO to the VM and mount it

\$ sudo mount /dev/cdrom /mnt/cd

4. Install the VirtualBox guest additions

sudo sh /mnt/cd/VBoxLinuxAdditions.run

5. Restart your virtual machine in order to reload the kernel modules

systemctl reboot -i

- 6. If you want the VM to automatically switch to full screen upon boot or login, toggle the **View option –> Auto-resize Guest Display**
- 7. Uninstall the guest additions

sudo sh /mnt/VBoxLinuxAdditions.run uninstall

- 8. Repeat steps 3-6 if the kernel or the VirtualBox version changes
- [Install VirtualBox Guest Additions on Debian 11](https://kifarunix.com/install-virtualbox-guest-additions-on-debian-11/)

## **Reboot (dead) vm**

- 1. vboxmanage list runningvms
- 2. vboxmanage controlvm <machine> poweroff

3. vboxmanage startvm <machine> –type=headless

From: <https://wiki.condrau.com/> - **Bernard's Wiki**

Permanent link: **<https://wiki.condrau.com/deb11:virtualboxvm>**

Last update: **2025/03/20 14:09**

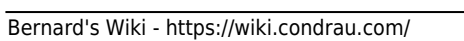

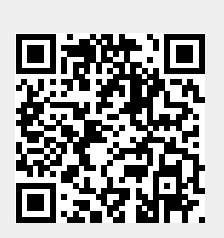